DE

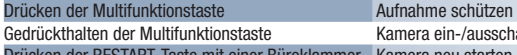

ammer Kamera neu starten

#### **Bedienung:**

#### **5 WIFI-ANWENDUNG**

Um den vollen Funktionsumfang dieser Kamera nutzen zu können, laden Sie die App auf Ihr Smartphone herunter. Mit dieser App können Sie<br>die Kamera im Detail einrichten und Videos und Fotos auf Ihrem Telefon speichern. Scann Scannen Sie den QR-Code oder geben Sie die URL – lamax-electronics.com/n4/app ein A

- 
- Installieren Sie die App auf Ihrem Smartphone oder Tablet.<br>Schließen Sie die Kamera an das Stromnetz an und das Wifi wird automatisch eingeschaltet, wenn die Kamera eingeschaltet wird<br>Verbinden Sie sich auf Ihrem Telefon/T B C D
- 

#### **6 WEITERE INFORMATIONEN**

Unter lamax-electronics.com/n4 finden Sie das vollständige Handbuch und die Firmware. Vergessen Sie nicht, Ihr Produkt auf unserer Website zu registrieren lamax-electronics.com/n4/reg Sobald wir die Firmware aktualisieren, werden wir Sie umgehend informieren! Wenn Sie das Produkt registrieren, erhalten Sie auch Zugang zu Neuigkeiten und werden über Rabattaktionen informiert!

- **④** Autokamera LAMAX N4<br>**⑤** Zigarettenanzünder-Adapter mit zusätzlichem USB-Anschluss
- Micro-USB-Ladekabel C

#### **4 AN DER SCHEIBE PLATZIEREN**

**E)** Eingang für GPS-Modul (optional) Stromeingang Steckplatz für Speicherkarte G

- Legen Sie die microSD-Karte in die Kamera ein. A
- Verwenden Sie Markenkarten von renommierten Herstellern der Klasse 10 und höher mit einer Kapazität bis zu 128 GB. Entfernen Sie die Karte nur, wenn die Kamera ausgeschaltet ist.
- Die Karte beim Erstgebrauch direkt in der Kamera formatieren und die Formatierung mindestens einmal im Monat wiederholen,<br>um die richtige Funktion der Kamera zu gewährleisten.

Kamera ein-/ausschalten

- Der ideale Ort für die Montage der Kamera ist der Bereich zwischen Windschutzscheibe und Rückspiegel, damit die Sicht des Fahrers nicht beeinträchtigt wird. A
- Achten Sie bei der Installation darauf, dass das Kabel die Sicherheitseinrichtungen des Fahrzeugs (z.B. Airbag) nicht beeinträchtigt. Stellen Sie sicher, dass das Glas am Befestigungspunkt sauber und trocken ist. B
- Die ideale Temperatur zum Kleben beträgt 20 °C 40 °C.
- 
- Entfernen Sie die Folie vom 3M-Aufkleber auf der Kamera-Halterung. Richten Sie die eingeschaltete Kamera so aus, dass sie die richtige Sicht hat, bevor Sie sie auf das Glas kleben. C D
- Kleben Sie die Kamera mit dem 3M-Aufkleber auf die Scheibe und halten Sie sie eine Zeit lang fest. E
- Um die Halterung leichter zu entfernen, können Sie einen elektrostatischen Aufkleber zwischen den 3M-Aufkleber und die Wind- schutzscheibe kleben.
- Richten Sie schließlich das Objektiv so aus, dass ein Teil der Karosserie im Bild zu sehen ist.

- Stecken Sie den Adapter in den Auto-Zigarettenzünder und verbinden Sie ihn über USB-Kabel mit der Kamera. Die Kamera ist<br>7 Anstelle einer Batterie enthält die Kamera einen Superkondensator, der die Stromversorgung ermöglic B
- 
- Bei Anschluss an die Stromversorgung schaltet sich die Kamera automatisch ein und beginnt mit der Aufnahme. C Bei einigen Fahrzeugen muss zuerst der Schlüssel im Zündschloss gedreht werden.

- Loop-Aufnahme
- Die Kamera teilt die Aufnahme automatisch in kürzere Videodateien auf und wenn die SD-Karte voll ist, werden die ältesten ungeschützten Dateien mit neuen überschrieben. Dank dieser Funktion müssen Sie sich keine Gedanken über den freien Speicherplatz auf der Karte machen.
- **Dateischutz**
- Sie können das aktuell aufgezeichnete Video manuell durch Drücken der Multifunktionstaste oder in der App schützen. Wenn die Aufnah-<br>me geschützt ist, ertönt ein Ton und die LED-Anzeige leuchtet rot.

#### EN **12 BOX CONTENTS**

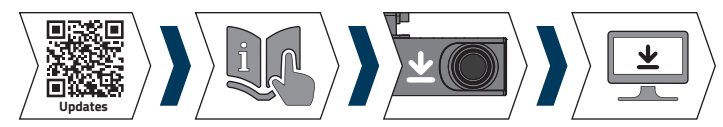

3M-Ersatzaufkleber D Elektrostatischer Aufkleber E

## **2 KENNENLERNEN DER KAMERA**

- Multifunktionstaste A
- Mikrofon B
- C RESTART-Taste
- 
- LED-Anzeige D (Leuchtet blau = Kamera eingeschaltet, blinkt rot = Kamera nimmt auf, leuchtet rot = Aufnahme geschützt)
- **G-sensor**<br>» Thanks to the G-sensor, the camera can identify an impact, such as in a traffic accident. Once an impact is detected, the camera immediately protects the current recording from being overwritten. (CAUTION, formatting the card will also delete the protected files).
- **4 ATTACHING TO THE WINDSCREEN**
	- $\Theta$  The ideal place to mount the dashcam is the space between the windshield and the rearview mirror so that it does not obstruct the driver's view. When installing, ensure the cable does not interfere with safety features in the car (e.g. airbag).
	- Make sure the glass is clean and dry at the attachment point. B
	- The ideal temperature for bonding is 20 °C 40 °C.
	- $\bigcirc$  Peel off the film from the 3M adhesive pad on the camera mount.
	- $\mathbf D$  Before attaching it to the glass, turn on the camera and point it so that it has a good view.
	- Attach the camera with the 3M pad to the glass and hold for a while. E
	- For easier removal of the mount, you can apply an electrostatic sticker between the 3M pad and the windscreen.
	- Finally, adjust the direction of the lens so that part of the bonnet is visible in the frame.

F

#### G-Sensor

Dank des G-Sensors kann die Kamera einen Aufprall erkennen, beispielsweise bei einem Autounfall. Sobald ein Aufprall erkannt wird, schützt er die aktuelle Aufzeichnung sofort vor Überschreiben. (ACHTUNG, beim Formatieren der Karte werden auch geschützte Dateien gelöscht)

- **A**) Scan the QR code or enter the URL  **lamax-electronics.com/n4/app**<br>**B** Install the app on your smartphone or tablet.
- 
- Plug the power into the camera. When the camera turns on, the Wifi will automatically turn on.
- On your smart device, connect to the WiFi network that has the name of the camera, enter the password (default 12345678), run<br>the app, and click the "Add Camera" button to connect the camera. C D
- Use branded cards from reputable manufacturers of class 10 and higher with a capacity of up to 128 GB. Only remove the card when the camera is turned off.
- Format the card directly in the camera the first time you use it, and repeat the formatting at least once a month to ensure proper operation of the camera.
- Plug the adapter into the car cigarette lighter and use the USB cable to connect it to the camera. The camera is designed to operate B only when connected to power.
- Instead of a battery, the camera contains a supercapacitor, which provides power and has a longer lifespan than a conventional battery. When connected to the power, the camera will automatically turn on and start recording. C
- In some vehicles, it is first necessary to turn the key in the ignition.

L**oop recording**<br>▶ The camera automatically splits the recording into shorter video files and starts overwriting the oldest unprotected files with new ones when the SD card is full. This way you don't have to worry about running out of space on the card.

You can protect the currently recorded video manually by pressing the multifunction button or through the app. When the recording is protected, a tone will sound and the LED indicator will turn red.

Please visit lamax-electronics.com/n4 for complete instructions and firmware Don't forget to register your product on our website lamax-electronics.com/n4/reg As soon as we update the firmware, we'll let you know!

#### GRUNDLEGENDE FUNKTIONEN:

**E)** Power input Memory card slot

A) Autokamera LAMAX N4<br>**B**) Adaptér do autozapalovače s extra USB portem Napájecí Micro USB kabel C

Stisknutí multifunkčního tlačítka Ochránit záznam Podržení multifunkčního tlačítka Zapnout / vypnout k<br>Stisknutí tlačítka RESTART sponkou Bestartovat kameru Stisknutí tlačítka RESTART sponkou

#### **3 GRUNDEINSTELLUNGEN UND FUNKTIONEN**

#### **2 GETTING TO KNOW THE CAMERA**

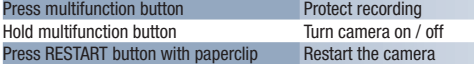

#### **Controls:**

- 
- 
- C D
- Zapojte napájení do kamery a po zapnuti kamery se automaticky zapne i Wifi.<br>Na telefonu/tabletu se připojte na WiFi siť s názvem kamery, zadejte heslo (z výroby 12345678), spusťte aplikaci a klikněte<br>na tlačítko "Add Camer

#### **5 WIFI APPLICATION**

- **Záznam do smyčky**<br>» Kamera automaticky dělí záznam na kratší video soubory a při zaplnění SD karty začne přepisovat nejstarší nechráněné soubory novými. Díky tomu se tak nemusíte starat o volné místo na kartě.
- Ochrana souborů
- Ochránit aktuálně nahrávané video můžete manuálně stisknutím multifunkčního tlačítka nebo v aplikaci. Po ochránění záznamu se ozve tón a indikační LED dioda začne svítit červeně.

Na adrese lamax-electronics.com/n4 naleznete kompletní návod i firmware. Nezapomeňte svůj produkt zaregistrovat na našich stránkách lamax-electronics.com/n4/reg<br>Jakmila aktualizujeme firmware hned vás informujeme!

To use the full range of features of this camera, download the app to your smartphone. This app is used for precise camera setup and to save videos and photos to your phone. Scan the QR code below to install the app.

me firmware, hned vás informujeme! Registrací produktu zároveň získáte přístup k novinkám a dáme vám vědět o slevových akcích!

#### **3 BASIC SETTINGS AND FUNCTIONS**

- Uistite sa, že sklo je v mieste uchytenia čisté a suché B
- Ideálna teplota pre lepenie je 20 °C 40 °C. Dajte dole fóliu z 3M nálepky na držiaku kamery. C
- Pred prilepením na sklo nasmerujte zapnutú kameru tak, aby mala správny výhľad. D
- Prilepte kameru s 3M nálepkou na sklo a chvíľu držte. E
- Pre jednoduchšie odlepenie držiaku môžete medzi 3M nálepku a čelné sklo prilepiť elektrostatickú samolepku.<br>Na záver upravte smer objektívu tak, aby bola v záberu vidieť časť kapoty.

#### Insert the microSD card into the camera. A

#### BASIC FUNCTIONS:

#### File protection

**Záznam do slučky**<br>» Kamera automaticky delí záznam na kratšie video súbory a pri zaplnení SD karty začne prepisovať najstaršie nechránené súbory novými. Vďaka tomu sa tak nemusíte starať o voľné miesto na karte. Ochrana súborov

Ochrániť aktuálne nahrávané video môžete manuálne stlačením multifunkčného tlačidla alebo v aplikácii. Po ochránení záznamu sa<br>ozve tón a indikačná LED dióda začne svietiť na červeno.

#### **6 FURTHER INFORMATION**

#### **SK 1 OBSAH BALENIA**

By registering the product, you will also get access to news and discounts!

Autokamera LAMAX N4 A **(B)** Adaptér do autozapaľovača s extra USB portom<br><mark>©</mark> Napájací Micro USB kábel

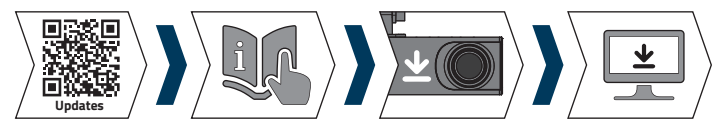

### **1 VERPACKUNGSINHALT**

- Multifunction button A
- Microphone B
- C RESTART button
- LED indicator D
- (Blue = camera is on, flashing red = camera is recording, red = recording protected)

Input for GPS module (optional) E

- LAMAX N4 dashcam A
- Cigarette lighter adapter with extra USB port B
- Micro USB power cable C

Spare 3M adhesive pad D Electrostatic sticker E

G

Náhradní 3M nálepka D

Elektrostatická nálepka E

#### **2 SEZNÁMENÍ S KAMEROU**

#### **Ovládání:**

**4 UMÍSTĚNÍ NA SKLO**

Pro využiti plného rozsahu funkci této kamery si stáhněte aplikaci do vašeho chytrého telefonu. Tato aplikace slouží k podrobnému nasta-<br>vení kamery a pro ukládání videozáznamů a fotek do vašeho telefonu. Pro instalaci apl

Při instalaci se ujistěte, že kabel nepřekáží bezpečnostním prvkům v autě (např. airbag).

Ideálním místem pro připevnění autokamery je prostor mezi čelním sklem a zpětným zrcátkem tak, aby nepřekážela řidiči ve výhledu. A

**G-senzor**<br>» Díky G-senzoru dokáže kamera zaznamenat náraz, jako např. při dopravní nehodě. Jakmile je zaznamenán náraz, okamžitě ochrání aktuální

Ujistěte se, že sklo je v místě uchycení čisté a suché. B Ideální teplota pro lepení je 20 °C – 40 °C. Sundejte folii z 3M nálepky na držáku kamery. C

Přilepte kameru s 3M nálepkou na sklo a chvíli držte.

Před přilepením na sklo nasměrujte zapnutou kameru tak, aby měla správný výhled. D

Pro snadnější odlepení držáku můžete mezi 3M nálepku a čelní sklo přilepit elektrostatickou samolepku.

Na závěr upravte směr objektivu tak, aby byla v záběru vidět část kapoty.

#### **5 WIFI APLIKACE**

#### **1 OBSAH BALENÍ** CS

#### **3 ZÁKLADNÍ NASTAVENÍ A FUNKCE**

- Vložte microSD kartu do kamery. A Používejte značkové karty renomovaných výrobců třídy 10 a vyšší s kapacitou až 128 GB.
- 
- Xartu vyjímejte pouze při vypnuté kameře.<br>• Kartu při prvním použití zformátujte přímo v kameře a alespoň jednou za měsíc formátování opakujte pro zajištění správného<br>• fungování kamery.<br>• Zapojte adaptér do autozapalovače
- 
- k napájení. Namísto baterie obsahuje kamera superkondenzátor, který umožňuje napájení a má delší živostnost, než klasická baterie.
- Po připojení k napájení se kamera automaticky zapne a začne nahrávat. U některých vozidel je nejprve nutné otočit klíčem v zapalování. C

#### ZÁKLADNÍ FUNKCE:

#### **6 DALŠÍ INFORMACE**

- A
- Multifunkční tlačítko Mikrofon RESTART tlačítko Indikační LED dioda
- C B
- D
- (Svítí modře = kamera je zapnutá, bliká červeně = kamera nahrává, svítí červeně = záznam ochráněn)

Vstup pro GPS modul (doplňkově) E

## Vstup napájení F

Vstup pro paměťovou kartu G

záznam proti přepsání. (POZOR, při formátování karty se smažou i ochráněné soubory).

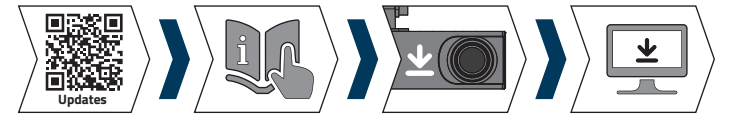

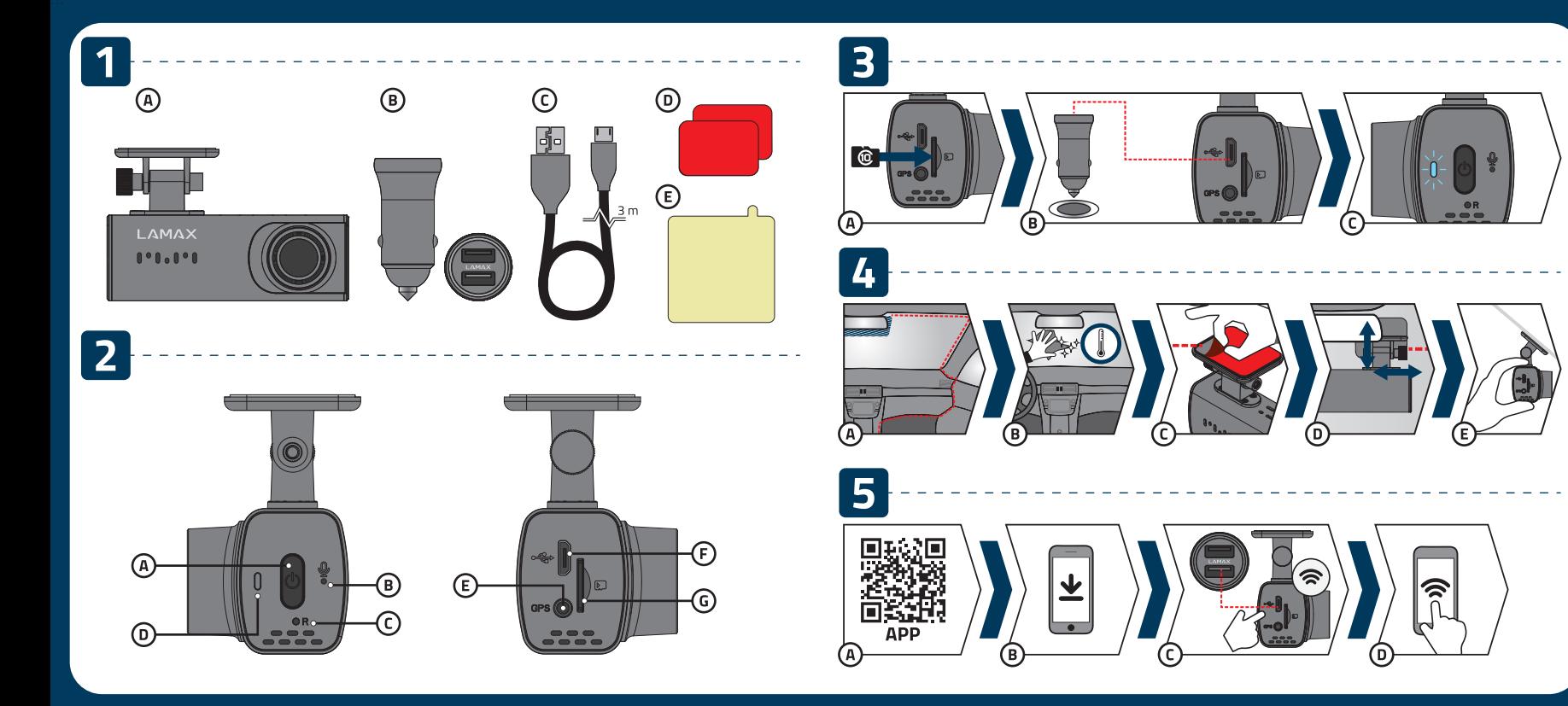

#### **2 ZOZNÁMENIE S KAMEROU**

#### **Ovládanie:**

Stlačenie multifunkčného tlačidla **Ochrániť záznam**<br>Podržanie multifunkčného tlačidla **Zapníť / vypní**ť Zapnúť / vypnúť kameru<br>Reštartovať kameru Stlačenie tlačidla RESTART sponkou

#### **4 UMIESTNENIE NA SKLO**

IIdeálnym miestom pre pripevnenie autokamery je priestor medzi čelným sklom a spätným zrkadlom tak, aby neprekážala šoférovi vo výhľade. A Pri inštalácii sa uistite, že kábel neprekáža bezpečnostným prvkom v aute (napr. airbag).

#### **5 WIFI APLIKÁCIA**

Pre využitie plného rozsahu funkcii tejto kamery si stiahnite aplikáciu do Vášho smartfonu. Tato aplikácia slúži na podrobné nastavenie<br>kamery a pre ukladanie videozáznamov a fotiek do Vášho telefónu. Pre inštaláciu apliká

- Nainštalujte aplikáciu do svojho smartfónu alebo tabletu. B
- Zapojte napájanie do kamery a po zapnutí kamery sa automaticky zapne aj WiFi. C
- Na telefóne/tablete sa pripojte na WiFi sieť s názvom kamery, zadajte heslo (z výroby 12345678), spustite aplikáciu a kliknite na tlačidlo "Add Camera" pre pripojenie kamery. D

#### **3 ZÁKLADNÉ NASTAVENIA A FUNKCIE**

- Vložte microSD kartu do kamery. A
- 
- Použivajte značkové karty renomovaných výrobcov triedy 10 a vyššie s kapacitou až 128 GB.<br>Kartu vyberajte iba z vypnutej kamery.<br>Kartu pri prvom použiti sformátujte priamo v kamere a aspoň raz za mesiac formátovanie opakuj
- Zapojte adaptér do autozapaľovača a pomocou USB káblu ho prepojte s kamerou. Kamera je určená k prevádzke iba pri pripojení do napájania. B Miesto batérie obsahuje kamera superkondenzátor, ktorý umožňuje napájanie a má dlhšiu životnosť, než klasická batérie.
- Po pripojení do napájania sa kamera automaticky zapne a začne nahrávať. C
- U niektorých vozidiel je najprv nutné otočiť kľúčom v zapaľovaní.

#### ZÁKLADNÉ FUNKCIE:

#### **6 ĎALŠIE INFORMÁCIE**

Na adrese lamax-electronics.com/n4 nájdete kompletný návod aj firmware.

Nezabudnite svoj produkt zaregistrovať na našich stránkach lamax-electronics.com/n4/reg Akonáhle aktualizujeme firmware, hneď Vás informujeme!

Registráciou produktu zároveň získate prístup ku novinkám a dáme Vám vedieť o zľavových akciách!

#### G-senzor

Vďaka G-senzoru dokáže kamera zaznamenať náraz, ako napr. pri dopravnej nehode. Akonáhle je zaznamenaný náraz, okamžite ochráni aktuálny záznam proti prepísaniu. (POZOR, pri formátovaní karty sa zmažú aj chránené súbory).

Multifunkčné tlačidlo Mikrofón A B

RESTART tlačidlo Indikačná LED dióda C D

(Svieti na modro = kamera je zapnutá, bliká na červeno = kamera nahráva,<br>svieti na červeno = záznam chránený)

Vstup pre GPS modul (doplnkovo) Vstup napájania E F Vstup pre pamäťovú kartu G

Náhradná 3M nálepka D

Elektrostatická nálepka E

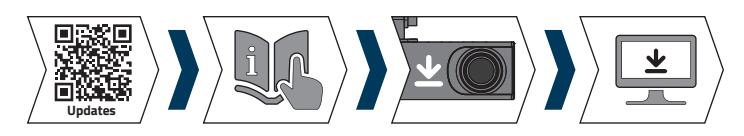

# **Obsah je uzamčen**

**Dokončete, prosím, proces objednávky.**

**Následně budete mít přístup k celému dokumentu.**

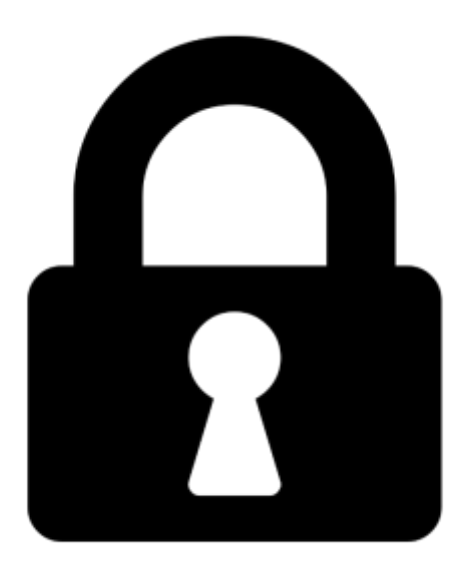

**Proč je dokument uzamčen? Nahněvat Vás rozhodně nechceme. Jsou k tomu dva hlavní důvody:**

1) Vytvořit a udržovat obsáhlou databázi návodů stojí nejen spoustu úsilí a času, ale i finanční prostředky. Dělali byste to Vy zadarmo? Ne\*. Zakoupením této služby obdržíte úplný návod a podpoříte provoz a rozvoj našich stránek. Třeba se Vám to bude ještě někdy hodit.

*\*) Možná zpočátku ano. Ale vězte, že dotovat to dlouhodobě nelze. A rozhodně na tom nezbohatneme.*

2) Pak jsou tady "roboti", kteří se přiživují na naší práci a "vysávají" výsledky našeho úsilí pro svůj prospěch. Tímto krokem se jim to snažíme překazit.

A pokud nemáte zájem, respektujeme to. Urgujte svého prodejce. A když neuspějete, rádi Vás uvidíme!